# **2024年度 新入生英語クラス分けテスト「GTEC」受検案内(明治学院大学)**

対象:フランス文学科、芸術学科、社会学科、社会福祉学科、法律学科、消費情報環境法学科、政治学科、心理学科、教育発達学科、情報数理学科

入学後の英語のクラス編成にあたり、対象学科の入学者全員に英語テスト(GTEC)を課しています。以下の説明をよく読み、必ず受検期間 内に受検を完了するようにしてください。

# **【テスト(「GTEC」Academic)について】**

出題内容の詳細・サンプル問題、デモ受検(練習モード)の方法は「社会人・大学生向け「GTEC」受検案内ページ(大学生向け特設ページ)」で確認できます。 [https://www.benesse.co.jp/gtec/general/information/univ\\_exam.html](https://www.benesse.co.jp/gtec/general/information/univ_exam.html)

※検索でページが見つからない場合は、上記のURLをブラウザのURLが表示される部分に直接入力してください。 ※上記を確認してからテストを受検することをお勧めします。

Q GTEC大学生向け特設ページ 検索

### **【受検に必要な情報】** ※すべて半角で入力してください。

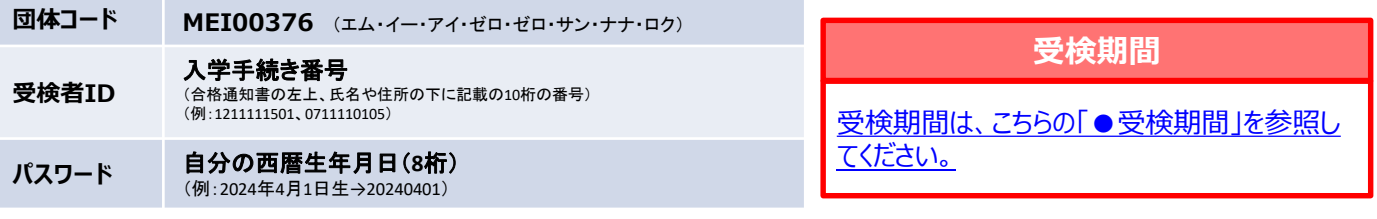

#### **【注意事項】**

- ⚫ アクセスの集中やパソコンのトラブル等により、記載の受検期間内に受検できなくなる場合があります。期間には余裕をもって受検してください。
- パソコンのトラブル等により受検が完了できなかった場合は、必ずGTEC受検者サポートデスク(下記参照)に連絡してください。
- ⚫ テストは途中で中断せず、必ず最後まで続けて受検してください。

#### **【必要機器】**

**受検には、PC(Windows 10/11)もしくはMac(macOS 10.15 (Catalina) 以上、macOS 13.0 (Ventura) まで)と、マイク機能付きイヤホ ン(ヘッドセット推奨)が必要です。ブラウザは、Windows PCの場合にはGoogle ChromeまたはMicrosoft Edge、Macの場合はGoogle Chromeが必要となります。**

- ⚫ タブレット、スマートフォン、携帯電話では受検できません。
- ⚫ Google Chrome、Microsoft Edge (Windows版) 以外のブラウザ(Safari、Internet Explorer など)では受検できません。
- ⚫ 「社会人・大学生向け「GTEC」受検案内ページ(大学生向け特設ページ)」内でGTECの受検手順や最新の動作保証環境に関する情報を記載しています。 併せてご確認ください。 [https://www.benesse.co.jp/gtec/general/information/univ\\_exam.html](https://www.benesse.co.jp/gtec/general/information/univ_exam.html)

## **【個人情報の取り扱いについて】**

「GTEC」受検の際に使用する個人情報は英語教育のみに利用します。個人情報の集計にあたっては(株)ベネッセi-キャリアに委託しますが、厳重に管理してい ます。

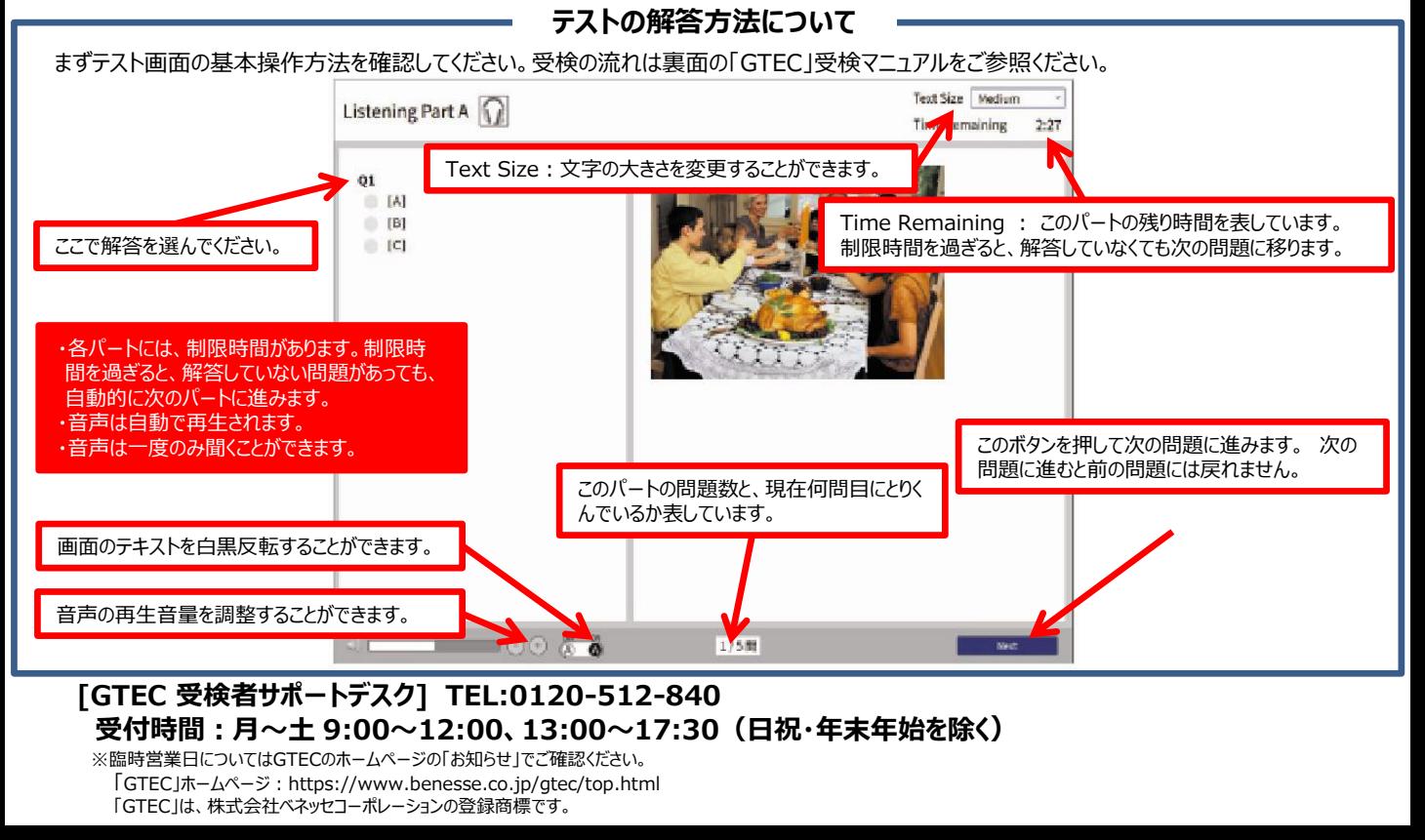

# 「GTEC」受検マニュアル

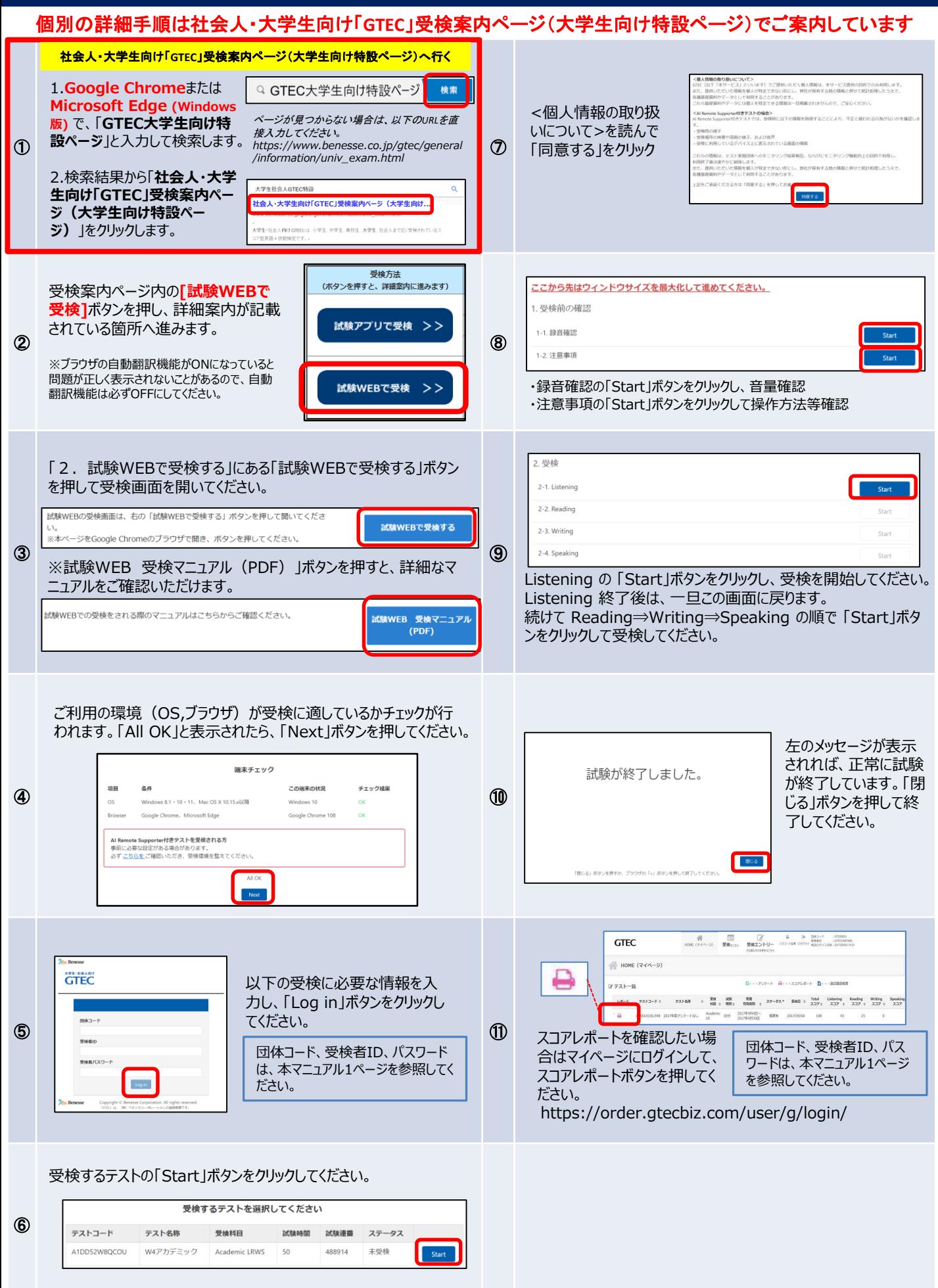